#### **Features**

- Intuitive layout of samples and assignment to data files
- Standard dilution calculator for fast data entry
- Debris filtering and manual clustering options
- Results viewing in tabular or graphical format by sample or by analyte
- Compatibility with BD FACS™ brand flow cytometers and the BD Accuri C6 personal flow cytometer
- Automated workflow for the BD FACSVerse flow cytometer

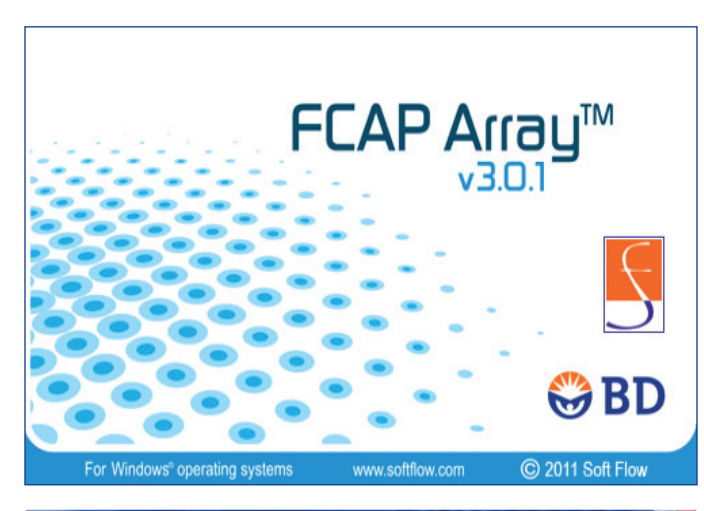

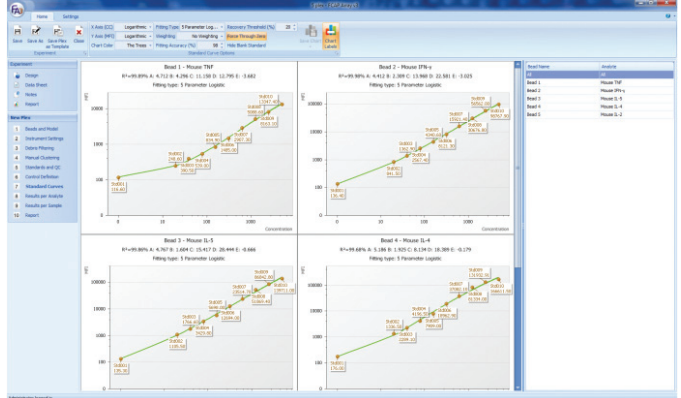

# **Ordering Information**

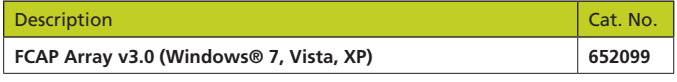

Visit [bdbiosciences.com/cba](http://www.bdbiosciences.com/cba) for more information.

For Research Use Only. Not for use in diagnostic or therapeutic procedures. FCAP Array is a trademark of Soft Flow Hungary, Ltd.

Windows is a registered trademark of Microsoft Corporation.

BD, BD Logo and all other trademarks are property of Becton, Dickinson and Company. © 2013 BD 23-13121-02

With FCAP Array™ software (v3.0.1), sample results are obtained just minutes after performing a BD™ CBA experiment. After following the assay protocol, simply collect your data on a flow cytometer, export FCS data files, and then analyze the data using FCAP Array software.

### **A Simple Workflow**

The intuitive linear workflow allows for analysis of a BD CBA assay acquired on a BD flow cytometer. Simply create a new experiment or quickly recall plexes saved from previous experiments. FCAP Array software enables complete analysis of data, interpolation of sample concentrations by comparison to a standard curve, and viewing of results in graphical or tabular format or in a formatted report. Raw data can also be exported for downstream analysis in statistical software. Conveniently recall and manage data from the software's database.

### **Enhanced Features for BD FACSVerse™ Users**

Users of the BD FACSVerse™ flow cytometer equipped with BD FACSuite™ software will enjoy many automated features for even faster results. Based on keywords that are entered prior to acquisition and read by FCAP Array software, analysis begins as soon as the FCS data files are identified. These keywords include identification of sample type (for example, standard, test sample, or control), identification of a plex name that automatically assigns a plex if a match is found in the FCAP Array plex library, and the sample dilution factor. This automated workflow also reads the sample ID and experiment name directly from the FCS data file, providing consistent identification of a sample throughout the entire workflow and verification that all data files are from a related experiment.

# **Advanced Features for Maximum Flexibility**

FCAP Array v3.0.1 software can use data files exported in FCS 2.0 or 3.0 formats, providing analysis capability for major BD instrument platforms that use BD FACSuite, BD FACSDiva™, BD FACSArray™, BD Accuri™ C6, or BD CellQuest™ Pro software. In the event that the software cannot identify gates for the bead clusters, intuitive gating tools are available within FCAP Array software to filter out debris or to create manual gates.

#### **Data Analysis Services**

Spend more time focused on research and let BD Biosciences application support team perform data analysis for you. Email us at ResearchApplications@bd.com for more information or to request a quote.

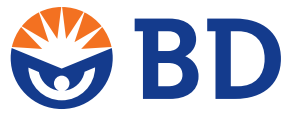

**BD Biosciences** [bdbiosciences.com](http://www.bdbiosciences.com)